## הוראות לטעינת רשימות רכישה

תוכלו ליצור רשימת רכישה בעורך תמליל או ביישום גליונות אלקטרוניים ולטעון אותה לחנות. הקובץ שאתם טוענים:

- שמכיל נתונים במבנה ספציפי (תמליל פשוט שמכיל נתונים במבנה ספציפי
- חייב להיות עם הסיומת csv.. קובץ ערכים מופרדים בפסיקים (CSV) הוא קובץ תמליל המאחסן  $\cdot$ נתונים טבלאיים מופרדים בפסיקים.

בצעו את הצעדים האלה:

1. העתיקו את רשימת הרכישה עם הנתונים לדוגמה שלהלן לתוך עורך גליונות אלקטרוניים כגון : Microsoft Excel או לתוך עורך תמליל כגון 'פנקס הרשימות'.

```
משותף: N
 FSC039_3907012,1
FSC039_3906025,3
FSC039_390503,10
FNU040_4010012,25
```
התואה אמורה להיראות כ::

## מבנה לדוגמה בעורך גליונות אלקטרוניים

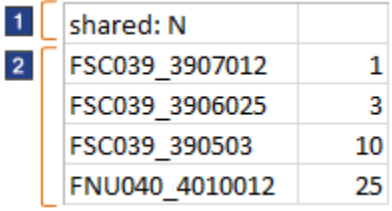

## מבנה לדוגמה בעורך תמליל

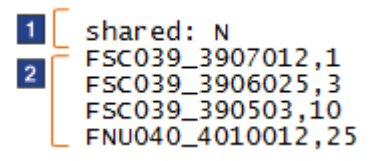

שורה 1 מציינת אם רשימת הרכישה משותפת או פרטית. אנשים אחרים בארגון יכולים להציג ולעבוד עם רשימת רכישה משותפת. רשימת רכישה פרטית זמינה רק לכם להצגה ולעבודה.

- $\mathbf{Y}$  :עבור רשימה משותפת, הקלידו **משותף** 
	- ע⺿ור רשימה פרטית, הקלידו משותף: **Y**

אם לא תכללו את שורה 1, הרשימה תוגדר כפרטית.

השורות עם התווית מציינות את קודהפריט (קוד המוצר) ולאחר מכן את הכמות:

- $\blacksquare$  אם אתם משתמשים בעורך גליונות אלקטרוניים, ציינו את קוד הפריט ואת הכמות בעמודות נפרדות.
	- אם אתם משתמשים בעורך גליונות אלקטרוניים, הפרידו בין קוד הפריט לכמות בפסיק.
		- שדכנו את הקובץ במתונים עבור עבור רשימת הרכישה שלכם.  $\,2\,$

. שמרו את קובץ הדוגמה כקובץ csv. ותנו לו שם בעל משמעות, לדוגמה  $\cdot$ 

ProjectARequisition*List*.csv

• אם אתם משתמשים בעורך גליונות אלקטרוניים, לחצו על האפשרות **שמירה בשם** , ובחרו csv. כסוג הקובץ.

• א את משתמשי ⺿עור תמליל, תוכלו לשנות את סיומת הקו⺿ ידנית מ-*txt.* ל-csv. לאחר - שמירת הקו⺿.

לא תוכלו לטעון ק⺿י ע סיומות אחרות, כגון .*xls* או .txt. .

.4 מדף רשימות הרכישה בחנות, טענו את הקובץ:

- a. לחצו על הלשונית **טעינת רכישה**.
- b. לחצו על **עיון** כדי לאתר את הקובץ שיצרתם.
	- c. לחצו על **טעינה.**

הטעינה עשויה לקחת מספר דקות. תוכלו להמשיך להשתמש בחנות בזמן זה.

.5 בחלק **מצב טעינת קובץ** בדף רשימות רכישה, בדקו את תוצאות הטעינה:

• א המ⺿ הוא נטען, תוכלו להיג את רשימת הרכישה ⺿לחיה על ש הרשימה ⺿דף רשימות הרכישה. ⺿רשימה יופיע ש קו⺿ ה-*csv.* שטענת. -

- אם המצב הוא נטען בחלקו:
- a. לחצו על **הצגת יומן** כדי לבדוק את הבעיות בקובץ.
	- $\log$ רתקנו את השגיאות בקובץ.  $b$

c. מחקו את רשימת הרכישה שנטענה ⺿חלקה מדף רשימות הרכישה כדי שלא יוור קו⺿ משוכפל כשתנסו שו⺿.

- d. נסו לטעון את הקו⺿ כולו שו⺿ (חזרו על עדי 4 ו5-).
	- א המ⺿ הוא הטעינה נכשלה:
	- a. לחצו על **הצגת יומן** כדי לבדוק את הבעיות בקובץ.
		- $\,$ תקנו את השגיאות בקובץ.  $\,$
- c. נסו לטעון את הקו⺿ כולו שו⺿ (חזרו על עדי 4 ו5-).